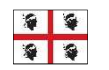

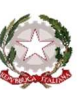

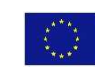

## MINISTERO ISTRUZIONE UNIVERSITÀ RICERCA

## **ISTITUTO COMPRENSIVO STATALE TERRALBA**

Via Roma n. 43 - 09098 TERRALBA (OR) - C.F. 80005410958 - Tel. 0783/81486 - Fax 0783/83742 www.istitutocomprensivoterralba.it - oric829008@istruzione.it - oric829008@pec.istruzione.it

Circolare n. 021

Terralba, 05/10/2018

Docenti Scuola Infanzia Docenti Scuola Primaria Docenti Scuola Secondaria di Primo Grado D.S.G.A.

OGGETTO: indicazioni operative per l'inserimento delle programmazioni nel registro elettronico e per la consegna delle stesse all'ufficio protocollo.

Con la presente si invitano i docenti a caricare nel registro elettronico le proprie programmazioni entro il giorno 10/11/2018. Ogni insegnante predisporrà un file, in formato pdf, relativo ad ogni materia per ogni classe in cui si presta servizio. Tale file dovrà essere sia caricato nel registro elettronico sia trasmesso all'Ufficio Protocollo. Si invitano i docenti a nominare i files nel seguente modo: ordine scuola classe/sezione materia (es. primaria 4B geografia, secondaria1° 1C matematica, infanzia v.neapolis sez.A).

**Ai fini del caricamento** dei documenti ciascun docente li caricherà nel registro elettronico procedendo con le seguenti indicazioni (i componenti del "Team Digitale" e/o ai responsabili di plesso possono essere contattati per eventuali problematiche).

Per inserire le programmazioni nel registro elettronico aprire la cartella DIDATTICA/TABELLE che si trova nella parte sinistra del registro.

In Didattica/Tabelle cliccare sull'icona in basso a destra "programmazione scolastica".

Cliccare sopra "Scuola secondaria/primaria".

Si evidenzia in alto a sinistra una finestra con la crocetta verde.  $\rightarrow$  (Cliccare)

Si apre una finestra di dialogo "aggiungi cartella". Inserire il titolo. Es: programmazioni Ed. Fisica Saba Ornella. Cliccare "conferma".

La cartella creata è visibile sotto la scritta scuola secondaria.

Cliccare sulla cartella creata.

Si evidenzia a destra una crocetta verde.  $\longrightarrow$  Cliccare

Si apre una finestra:

OGGETTO es: programmazione 1^D.

DESCRIZIONE es : programmazione di educazione fisica.

DATA PUBBLICAZIONE …….

PROGRAMMA DAL….. AL…..

DOCUMENTO: SFOGLIA  $\rightarrow$  cliccare per caricare il file precedentemente creato.

FILTRO CLASSI <sup>></sup> Cliccare su Classi singole... si attiva la finestrella quadrata a destra. Cliccare sopra e spuntare la classe interessata. CONFERMA

FILTRO MATERIA: NO.

**Per la consegna** dei files relativi alle programmazioni si invitano i docenti:

- per la scuola secondaria di primo grado a trasmettere i files al coordinatore di classe che a sua volta consegnerà la cartella completa all'ufficio protocollo della scuola.
- per la scuola primaria ogni consiglio di classe preparerà una cartella contenente tutte le programmazioni e la trasmetterà responsabile di plesso che a sua volta consegnerà le cartelle complete all'ufficio protocollo della scuola
- per la scuola dell'infanzia ogni sezione produrrà una cartella da trasmettere alla docente referente Silvia Mamusa che a sua volta consegnerà le cartelle complete all'ufficio protocollo della scuola.